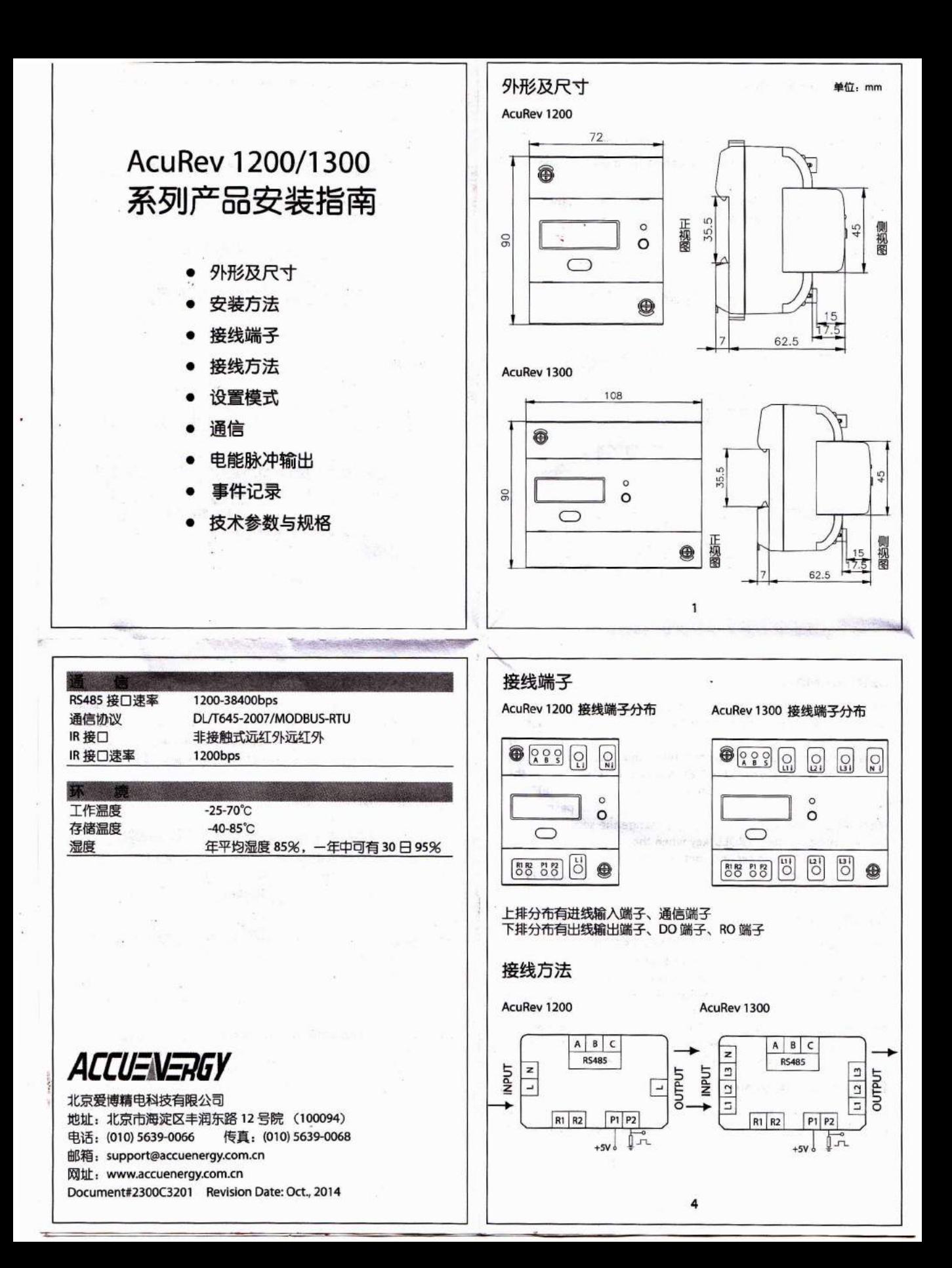

#### 安装方法

#### 安装步骤:

本产品为导轨安装方式,适用 35mm DIN 标准导轨。

1、将没有卡勾槽的一边塞入导轨,塞到底,旋转壳体,使整个仪 表安装于导轨之上。

AcuRev 1200

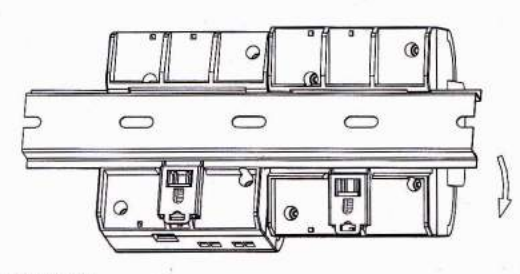

AcuRev 1300

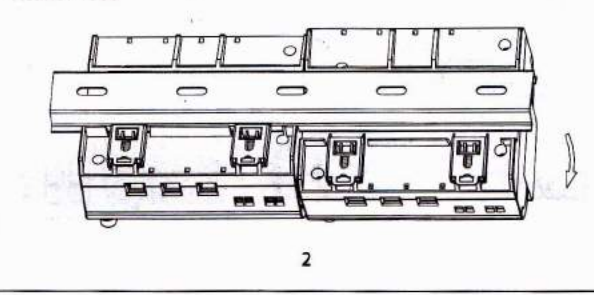

2、将金属卡勾压紧导轨, 安装完成。

AcuRev 1200

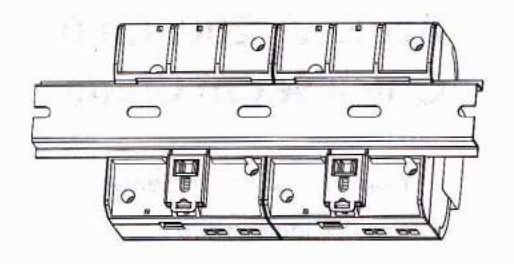

AcuRev 1300

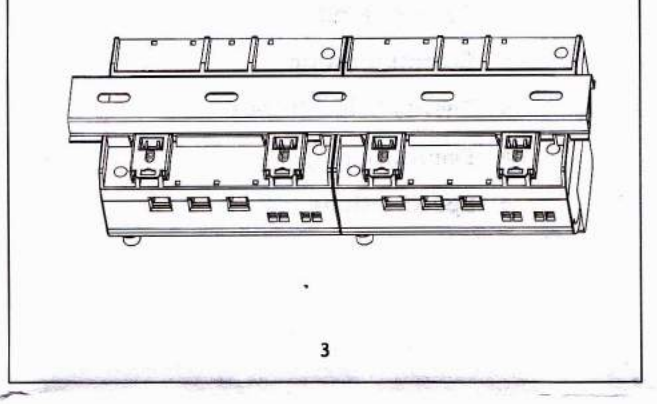

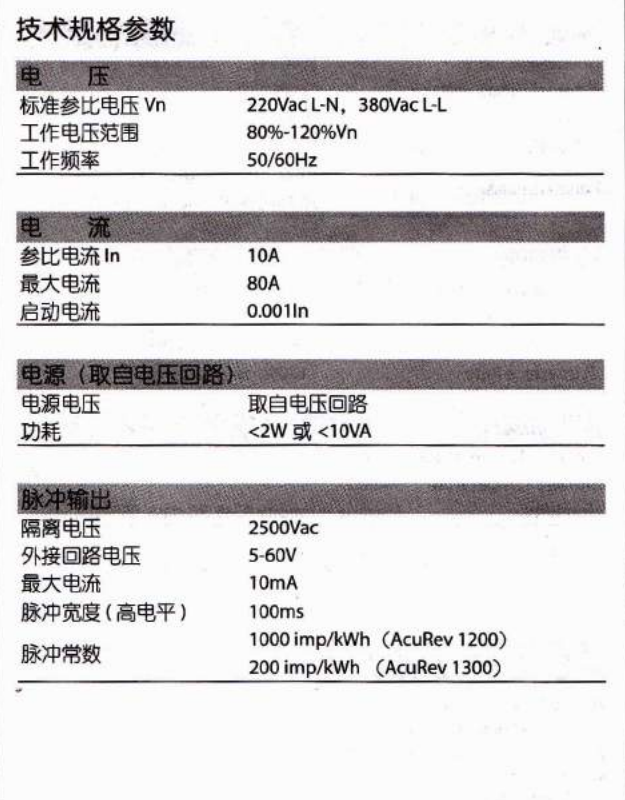

## 设置模式

通过短按"Set"键(按键按下时间小于 2S), 进入密码询问界面, 同时第一位光标闪烁。通过短按"Scoll"键切换闪烁位置数据, 通 过短按"Set"键切换闪速光标位置, 当光标移到最右侧位置, 再次 短按"Set"键确认设置数据。仪表保护密码默认为 0000。进入设 置界面后, 在光标未闪烁时通过短按"Scoll"键切换设置内容。短 按"Set"键进行设置和确认。参数也可以通过上位软件进行设置。 详细设置方案见《AcuRev1200/1300 用户手册》第三章内容。

# 通信

AcuRev 1200/1300 仪表的通信使用 RS485 接口, 采用 Modbus-RTU 通信协议 (可选配 DL/T 645 协议)。接线端子分别为 A, B, S。 如果上位机不带 RS485 接口而只有 RS232 接口,可通过 RS232/485 转换器(一种用于 RS232 与 RS485 接口电平转换的设备)连接。实 际应用中 RS485 组网有多种拓扑结构, 如线型、环形、星型等。

另外,仪表面板上有红外接口,支持现场红外抄表。

## 电能脉冲输出

可选配为有功电能脉冲输出或无功电能脉冲输出。使用电能脉冲输 出功能需外接辅助电源。

### 事件记录

本产品会对运行状态进行自检, 当发生重要操作时(如编程、打开/ 闭合表盖、清除需量、清除电表数据等),立即记录下事件发生的 时间,事件状态字(标识事件类型)。